# Inhalt

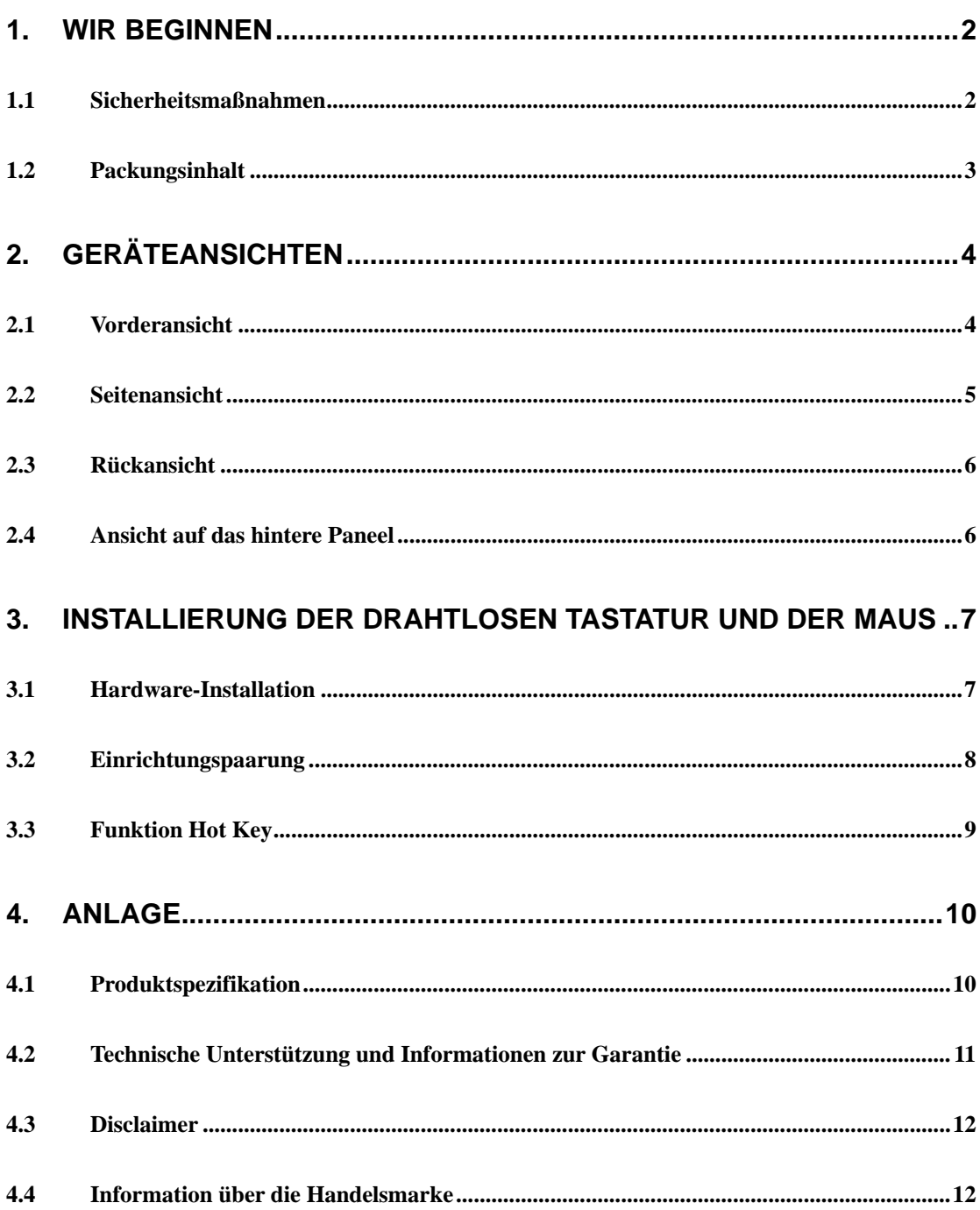

### **1. Wir beginnen**

Wir danken Ihnen für den Kauf des **Prestigio Officer PO795.** Sie haben eine ausgezeichnete Wahl getroffen und wir hoffen, dass sie mit Freude alle Fähigkeiten dieses Erzeugnisses nutzen werden. Dieses Produkt bietet einen funktionsfähigen PC mit der modernsten Gestaltung an. Vor dem Beginn der Benutzung des Erzeugnisses lesen Sie, bitte, diese Gebrauchsanleitung sorgfältig durch und richten sich nach den in ihr enthaltenen Instruktionen.

### 1.1 Sicherheitsmaßnahmen

Lesen Sie, bitte, vor dem Beginn der Benutzung von **Prestigio Officer PO795** alle Sicherheitsanweisungen durch. Für das richtige Umgehen mit dem Gerät richten Sie sich, bitte, nach den in dieser Benutzeranleitung beschriebenen Abläufen. Die Nichteinhaltung der folgenden Instruktionen kann zu einer Verletzung oder zur Beschädigung des Vermögens führen.

- Versuchen Sie nicht, die Einrichtung zu demontieren, oder irgendeinen Teil der Einrichtung auf eine andere Weise zu verändern, als sie in dieser Anleitung beschrieben wird.
- Decken Sie keine Ventilationsöffnungen zu.
- Schützen Sie das Gerät vor dem Kontakt mit Wasser und anderen Flüssigkeiten. Diese Einrichtung ist in keinem Fall wasserbeständig oder wasserdicht.
- Im Fall des Eindringens einer Flüssigkeit in das Innere der Einrichtung schalten Sie sie sofort von der Speisequelle ab. Die weitere Verwendung der Einrichtung kann einen Brand hervorrufen oder einen Unfall durch einen elektrischen Schlag verursachen. Wenden Sie sich, bitte, an Ihren Lieferer oder das nächste Servicezentrum.
- Um das Risiko eines elektrischen Stromschlags zu vermeiden, benutzen und schalten Sie die Einrichtung nicht mit nassen Händen an.
- Platzieren Sie das Gerät nicht in der Nähe von Wärmequellen oder stellen Sie es nicht einem direkten Feuer oder Wärme aus.
- Platzieren Sie die Einrichtung nicht in der Nähe von Quellen mit einem starken elektromagnetischen Feld. Starke elektromagnetische Felder können die Beschädigung der Einrichtung oder die Beschädigung und den Verlust der Daten verursachen.

# 1.2 Packungsinhalt

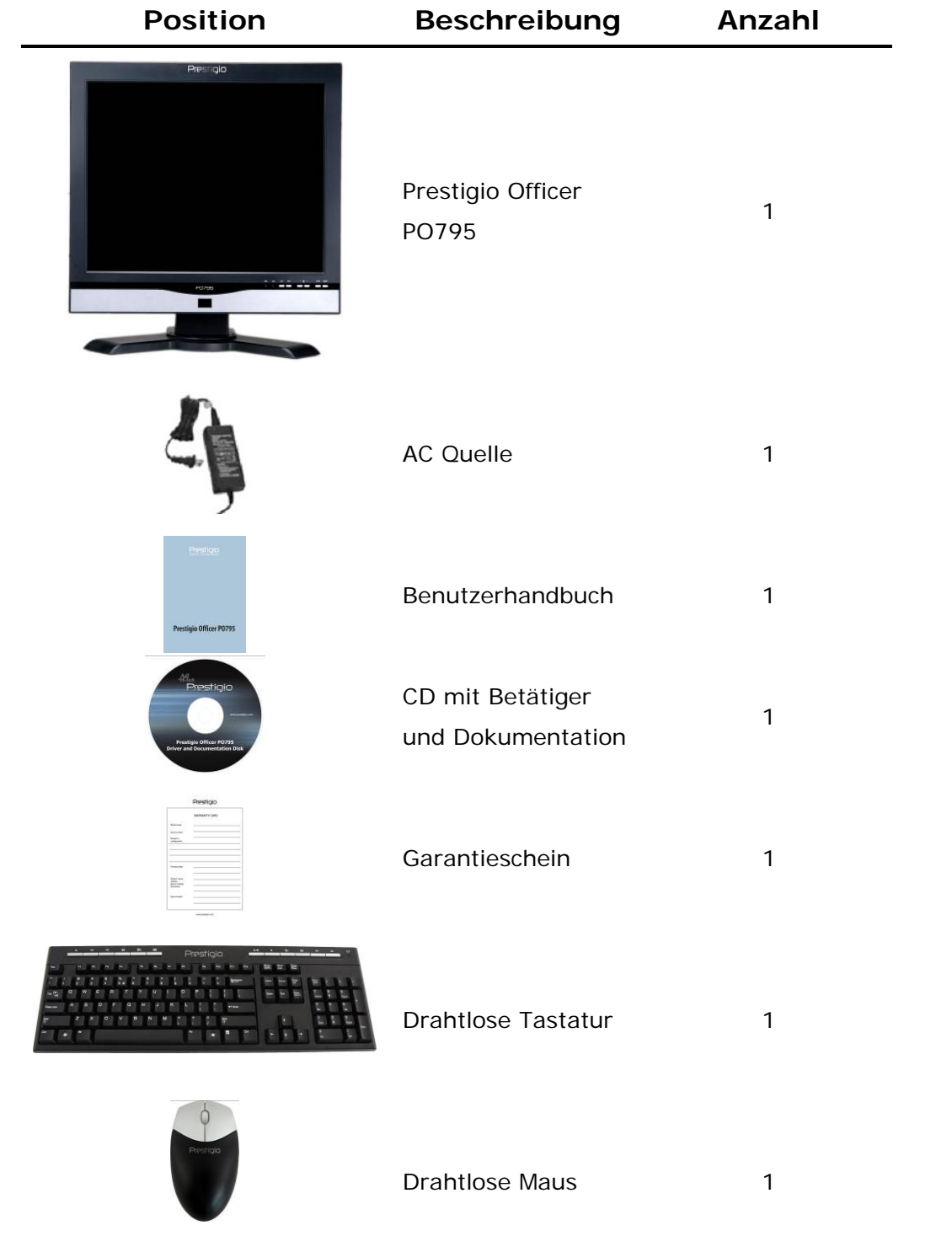

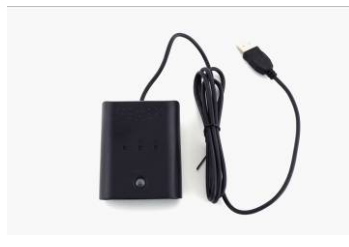

RF Empfänger 1

### **2. Geräteansichten**

Die Bilder in diesem Dokument sind nur zur Benutzerreferenz bestimmt. Das Erzeugnis selbst kann sich von diesen Bildern etwas unterscheiden.

# Prestigio **PO795**

### 2.1 Vorderansicht

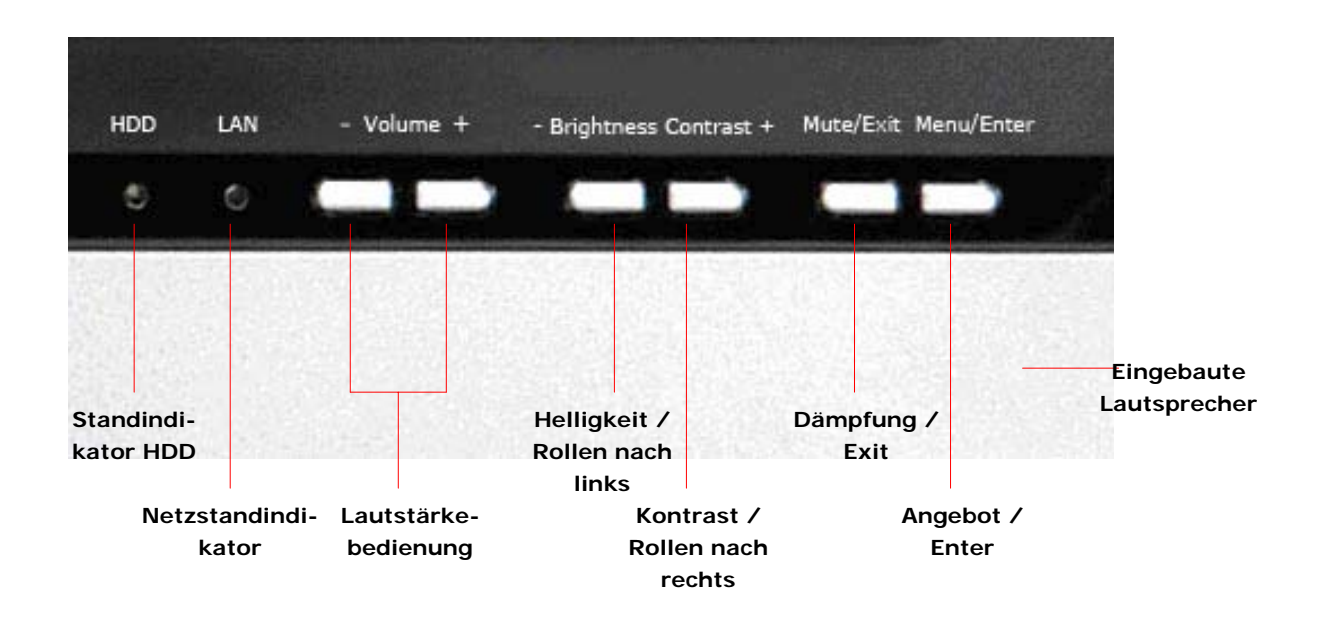

2.2 Seitenansicht

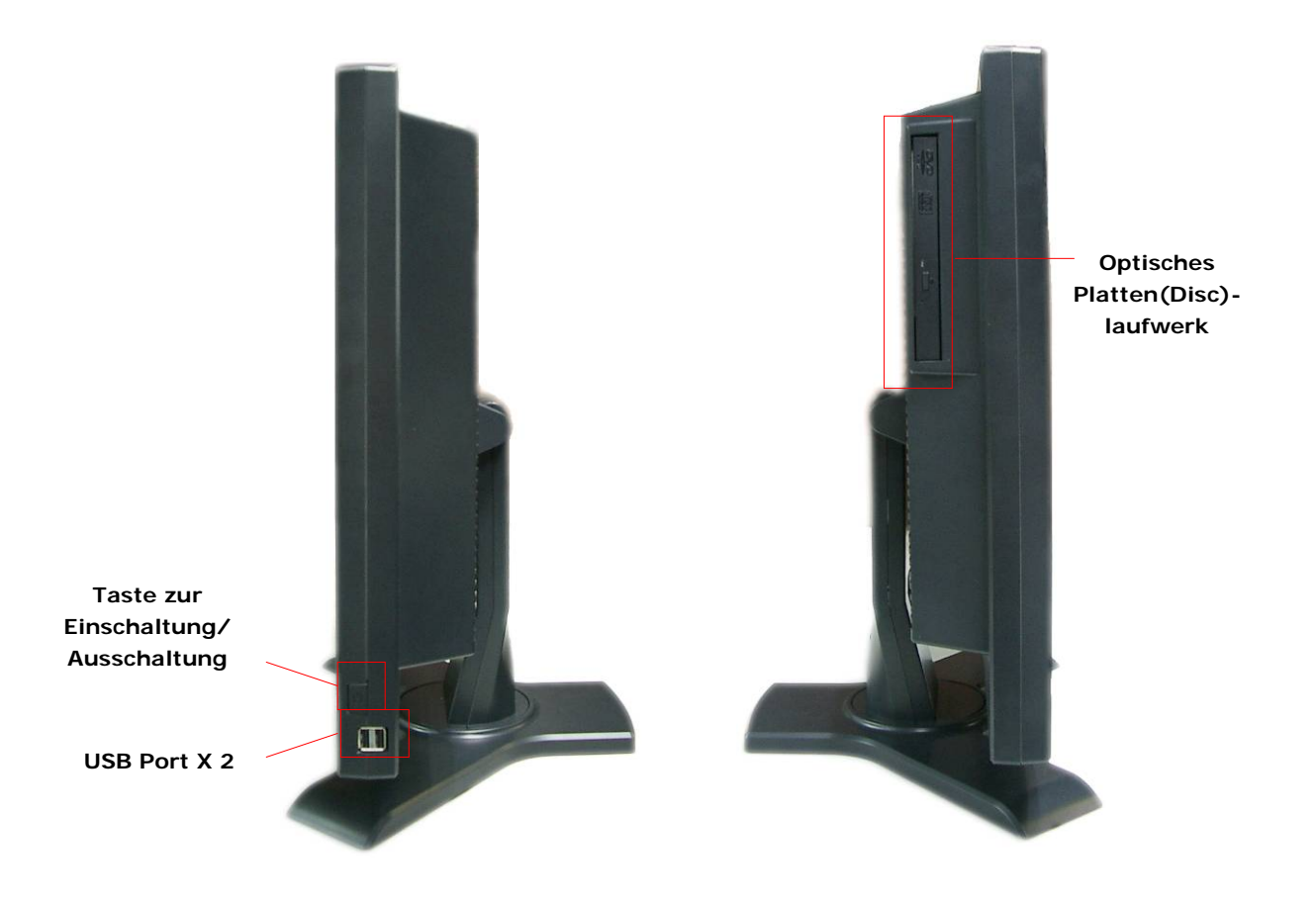

### 2.3 Rückansicht

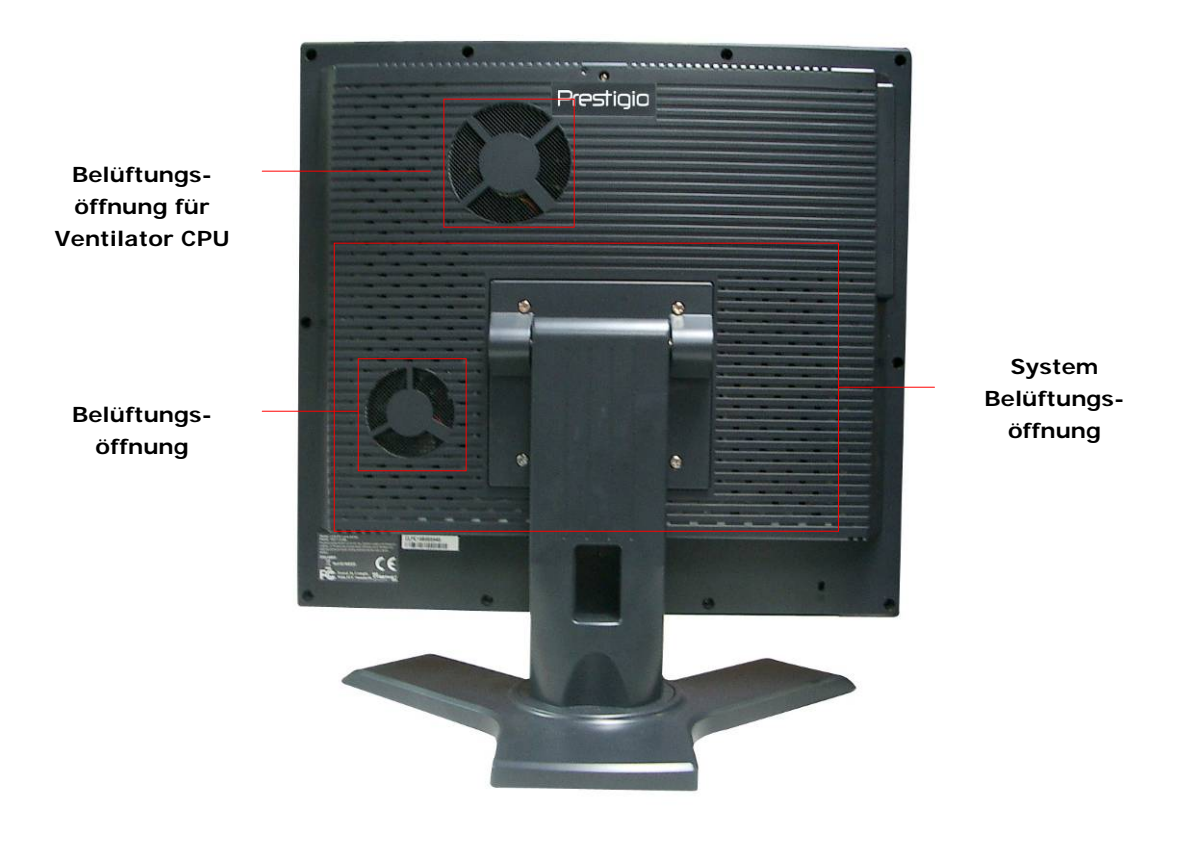

### 2.4 Ansicht auf das hintere Paneel

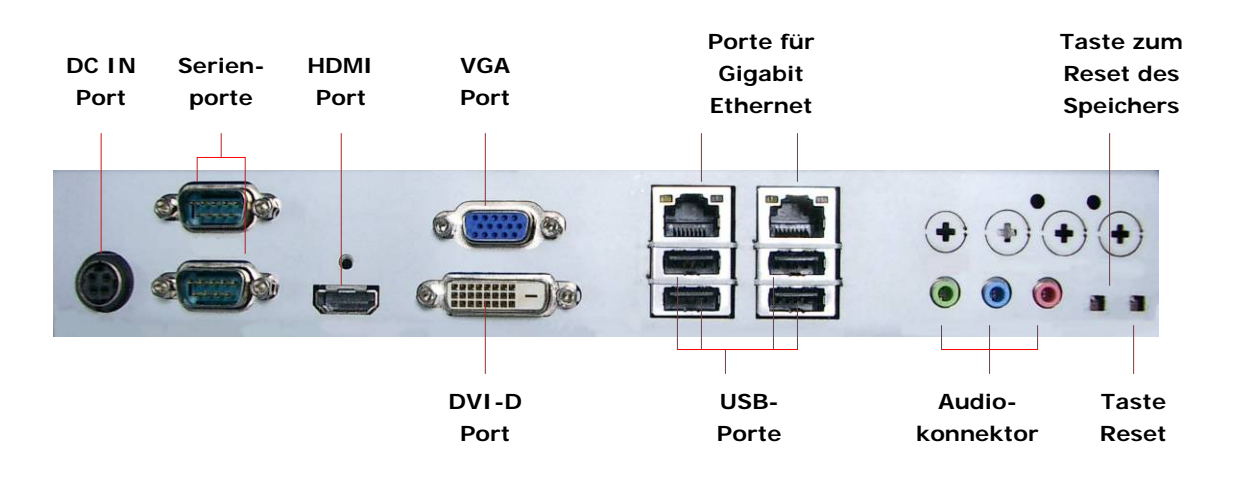

### **3. Installierung der drahtlosen Tastatur und der Maus**

Prestigio Officer PO795 ist zur Erhöhung der Mobilität mit einem Satz ausgestattet, der eine drahtlose Tastatur und die Maus enthält. Diese Einrichtungen sind zur sofortigen Benutzung nach der Anknüpfung der Verbindung zwischen RF Empfänger und dem Gastgeber-Computer über die USB Schnittstelle bereit. Die drahtlose Tastatur bietet gleichzeitig einen Satz von Tasten an, die zur Erleichterung des Zutritts zu den häufig benutzten multimedialen Funktionen oder zu den Funktionen des Internet-Beschauers dienen. Richten Sie sich, bitte, nach den unten angeführten Anweisungen für die Paarung der Einrichtung, die Installation der Software und die Summe der Eigenschaften.

### 3.1 Hardware-Installation

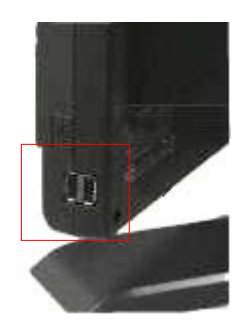

**1.** Schließen Sie den RF Empfänger an den Gastgeber-Computer mittels USB Port an.

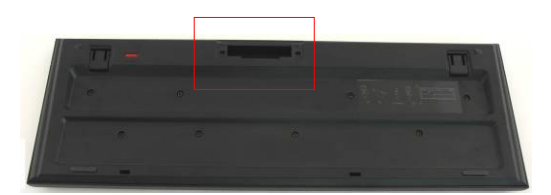

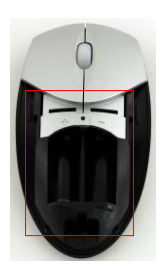

- **2.** Legen Sie die Batterie in die Tastatur und die Maus ein (siehe Bild). Achten Sie, bitte, auf die richtige Polarität beim Einlegen der Batterien.
- **3.** Drücken Sie die Hebel an der Unterseite der Tastatur zur Lockerung der Batterieabdeckung.
- **4.** Drücken und schieben Sie die Batterieabdeckung weg.

### **Bemerkungen**:

- Tastatur und Maus benötigen 2 UM-3 (AA) alkalische Batterien.
- In Abhängigkeit von der Benutzungsintensität ist die

geschätzte Lebensdauer der Batterien in der Tastatur ungefähr 5 Monate, in der Maus ungefähr 3 Monate.

### 3.2 Einrichtungspaarung

Die drahtlosen Einrichtungen sind sofort nach dem Anschluss des RF-Empfängers an den Gastgeber-Computer über den USB Port betriebsfertig. Soweit die drahtlose Verbindung zwischen dem RF-Empfänger und den drahtlosen Einrichtungen nicht richtig angeschlossen ist, wenden Sie sich, bitte, an das folgende Kapitel für die Paarung der Einrichtungen.

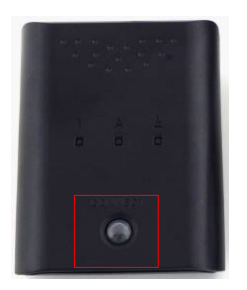

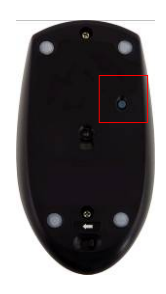

- **1.** Schließen Sie den RF-Empfänger an den Gastgeber-Computer über den USB Port an. Drücken Sie schwach die Taste **CONNECT (VERBINDEN)** am RF-Empfänger. Die Taste blinkt langsam, was bedeutet, dass die Einrichtung nun im Paarungsmodus ist und zum Signalempfang aus Tastatur und Maus vorbereitet ist.
- **2.** Drücken Sie einmal die Taste **CONNECT (VERBINDEN)** auf der unteren Mausseite zur Eröffnung des Paarungsprozesses. Die Taste auf dem RF-Empfänger blinkt dreimal schnell nach der Beendigung des Paarungsprozesses.
- **3.** Drücken Sie ein Mal die Taste **CONNECT (VERBINDEN)** im

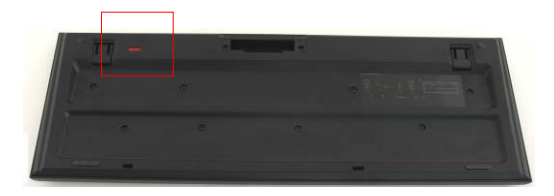

rechten oberen Teil der Tastatur zur Eröffnung des

Paarungsprozesses. Die Taste auf dem RF-Empfänger blinkt dreimal schnell nach der Beendigung des Paarungsprozesses.

**4.** Beide Einrichtungen sollten nun zur Benutzung bereit sein. Soweit das nicht der Fall ist, wiederholen Sie die oben angeführten Prozeduren.

### **Bemerkungen**

- Der Paarungsprozess sollte nicht länger als 60 Sekunden dauern. Der RF-Empfänger beendet den Paarungsprozess automatisch, der Versuch erhält während der kurzen Dauer kein Signal.
- Überzeugen Sie sich, bitte, vor der Paarung, dass der Gastgeber-Computer eingeschalten ist.
- Soweit der Paarungsprozess durch andere drahtlose Einrichtungen gestört wird, wiederholen Sie den Paarungsprozess.

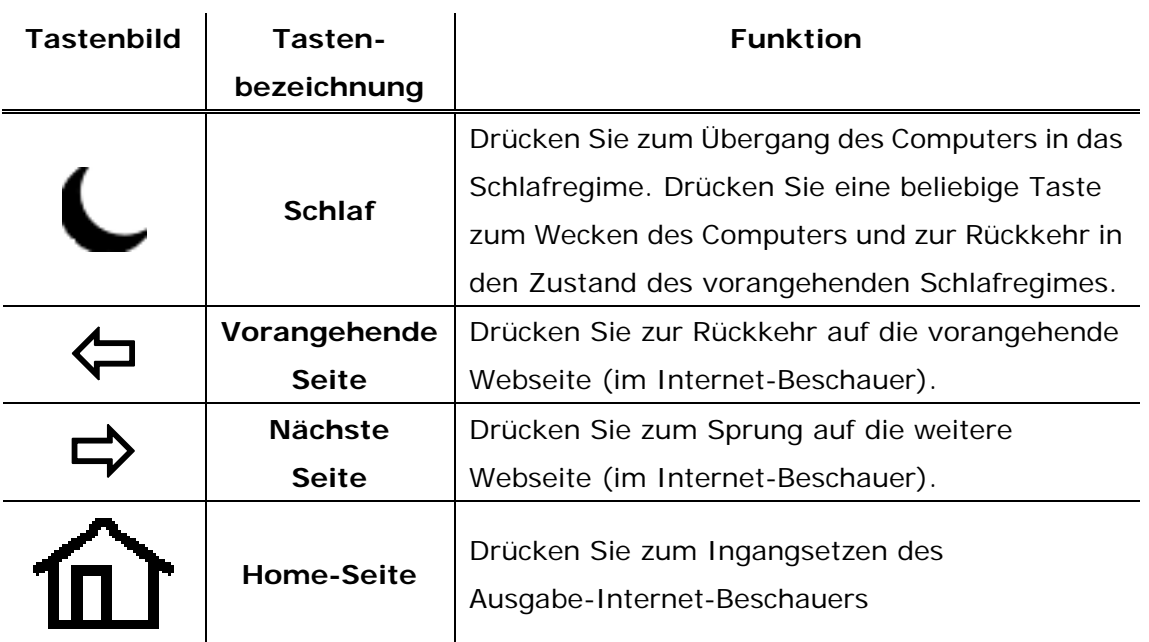

### 3.3 Funktion Hot Key

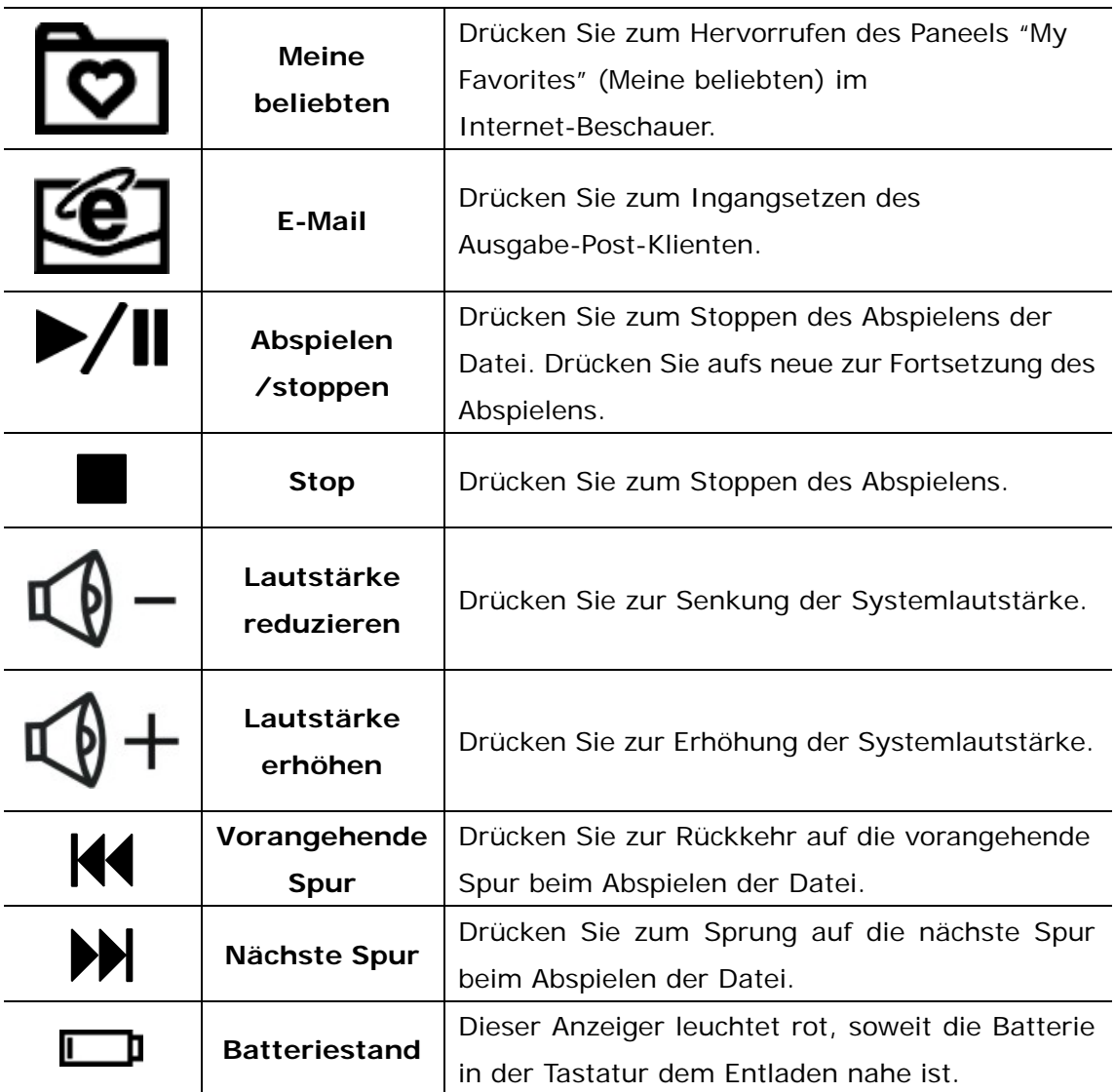

# **4. Anlage**

# 4.1 Produktspezifikation

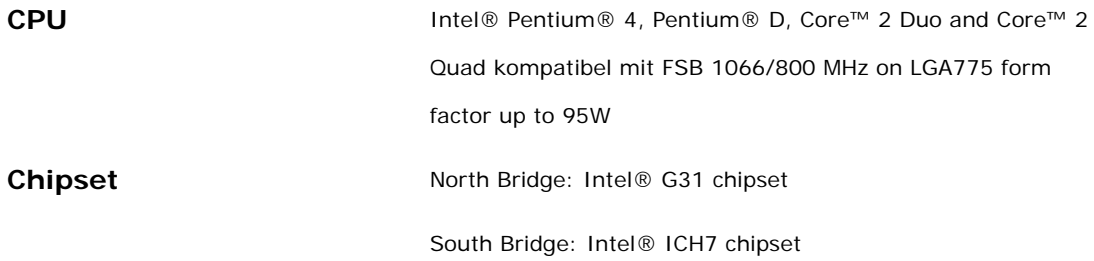

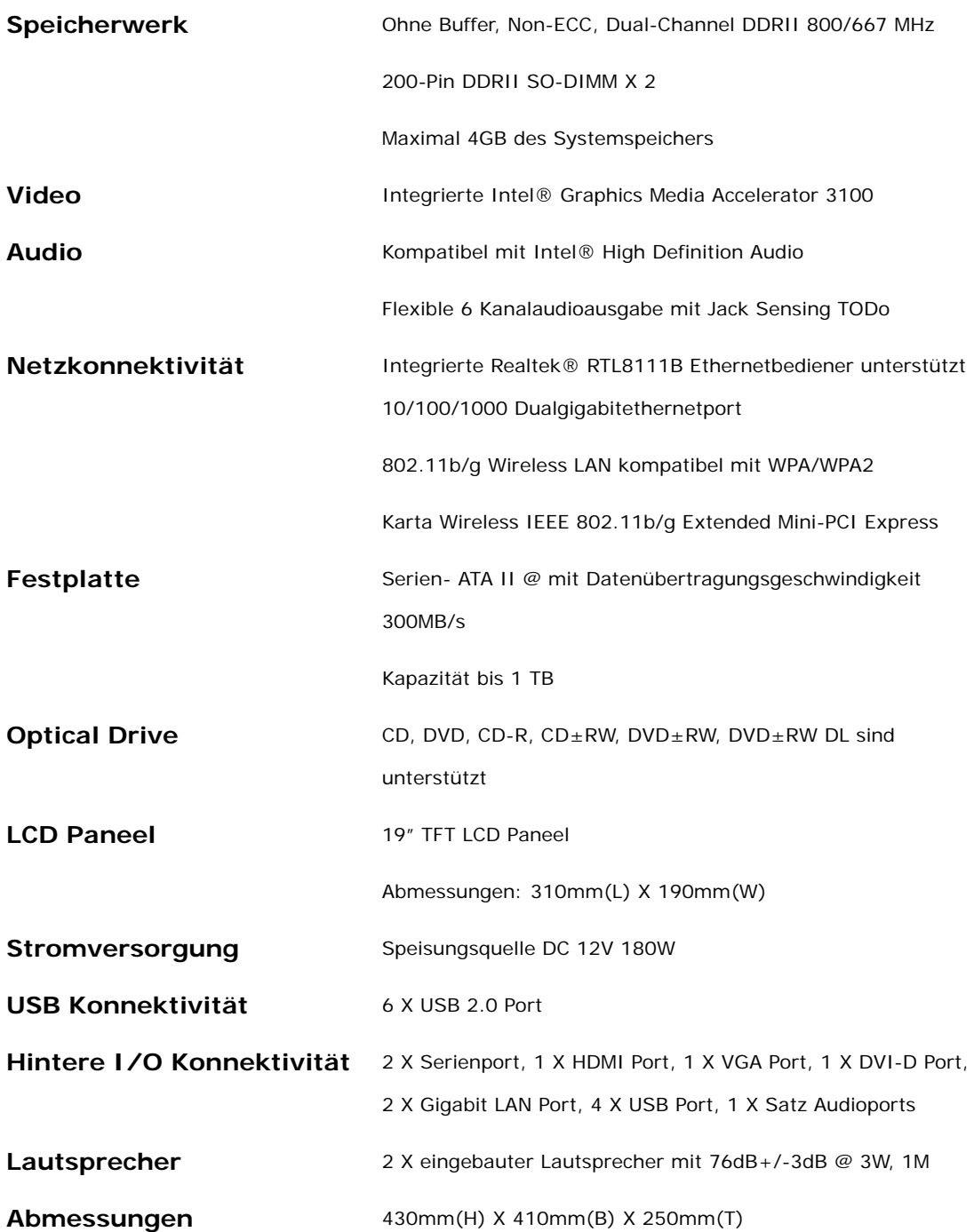

# 4.2 Technische Unterstützung und Informationen zur Garantie

 Informationen über die Garantie und über die technische Unterstützung finden Sie auf den Seiten: www.prestigio.com

### 4.3 Disclaimer

Wir haben die maximale Aufmerksamkeit darauf gerichtet, dass die Informationen und Abläufe, die in dieser Anleitung beschrieben wurden, präzis und vollkommen sind. Es kann keine Verantwortung für eventuelle Fehler oder Versäumnisse übernommen werden, die auftreten können. Die Gesellschaft **Prestigio** behält sich das Recht zur Durchführung beliebiger Änderungen vor, die ein beliebiges hier angeführtes Erzeugnis betreffen, ohne vorherigen Hinweis.

### 4.4 Information über die Handelsmarke

 Intel® ist die registrierte Handelsmarke Intel Corporation. Realtek® ist die registrierte Handelsmarke Realtek Semiconductor Corporation. Andere Bezeichnungen und Produkte, die hier nicht angeführt wurden, können registrierte Handelsmarken anderer zuständiger Gesellschaften sein.